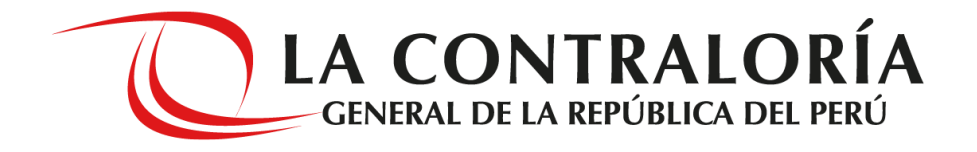

# **NOTIFICACIONES ELECTRÓNICAS EN EL**

## **SISTEMA NACIONAL DE CONTROL**

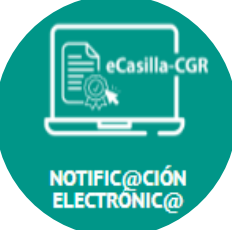

**GERENCIA DE TECNOLOGÍAS DE LA INFORMACIÓN**

**SETIEMBRE 2020**

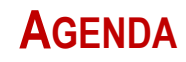

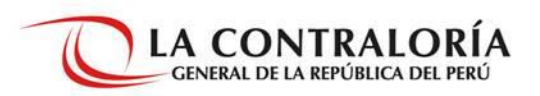

- **1. Directiva de Notificaciones Electrónicas en el SNC**
- **2. Alcance de la Notificación Electrónica**
- **3. Creación y Activación de una Casilla Electrónica**
- **4. Roles de la Notificación Electrónica**
- **5. Flujo de Notificaciones Electrónicas en el SNC**
- **6. Flujo de Creación y Activación de una Casilla Electrónica**
- **7. Flujo de Envío y Recepción de Notificaciones Electrónicas**
- **8. Pre-Requisitos para Utilizar el eCasilla-CGR**
- **9. Pasos para Enviar una Notificación Electrónica y para la Atención por parte del Receptor**

### **1. DIRECTIVA DE NOTIFICACIONES ELECTRÓNICAS EN EL SNC**

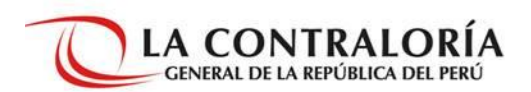

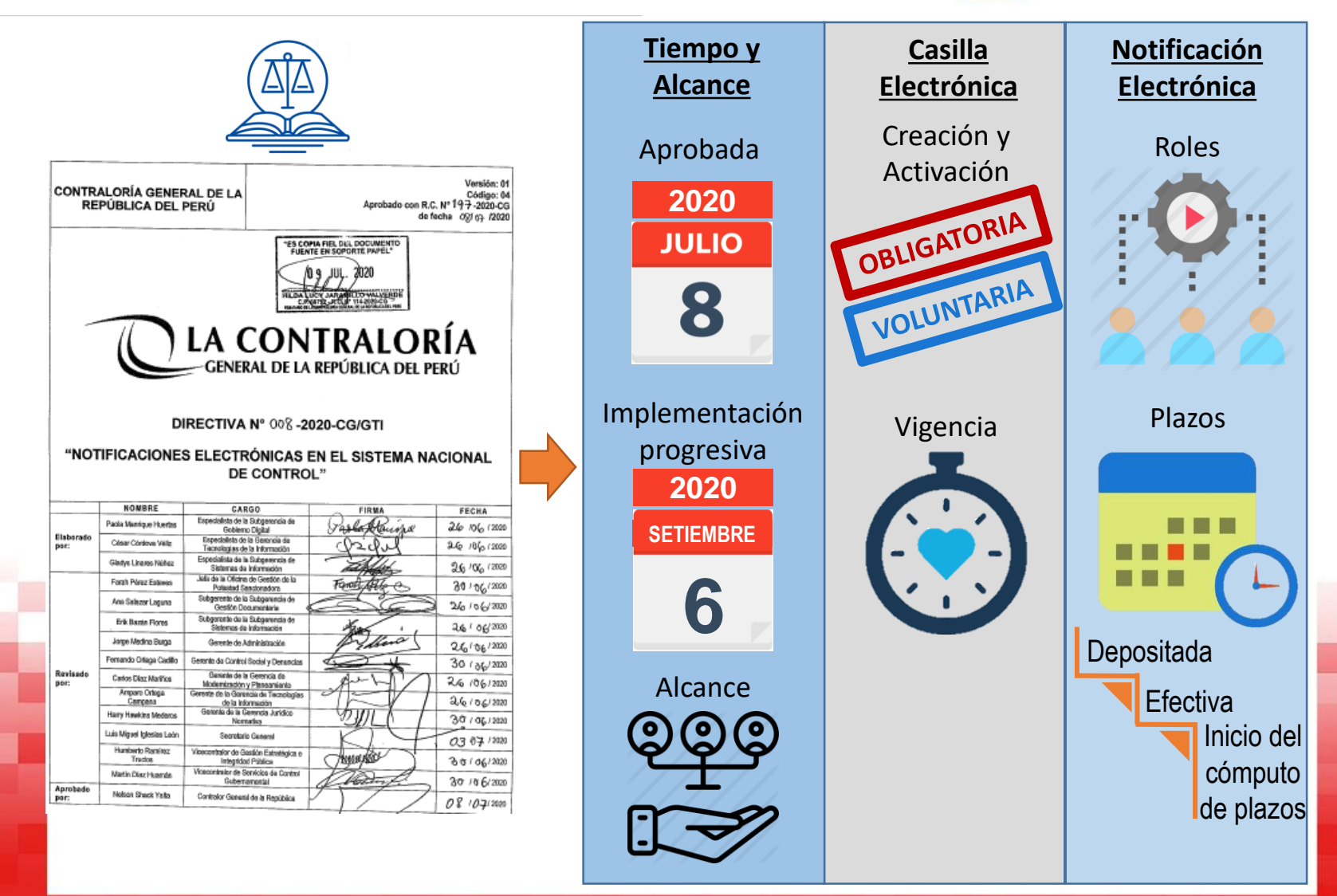

### **2. ALCANCE DE LA NOTIFICACIÓN ELECTRÓNICA**

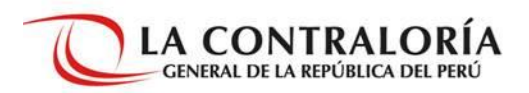

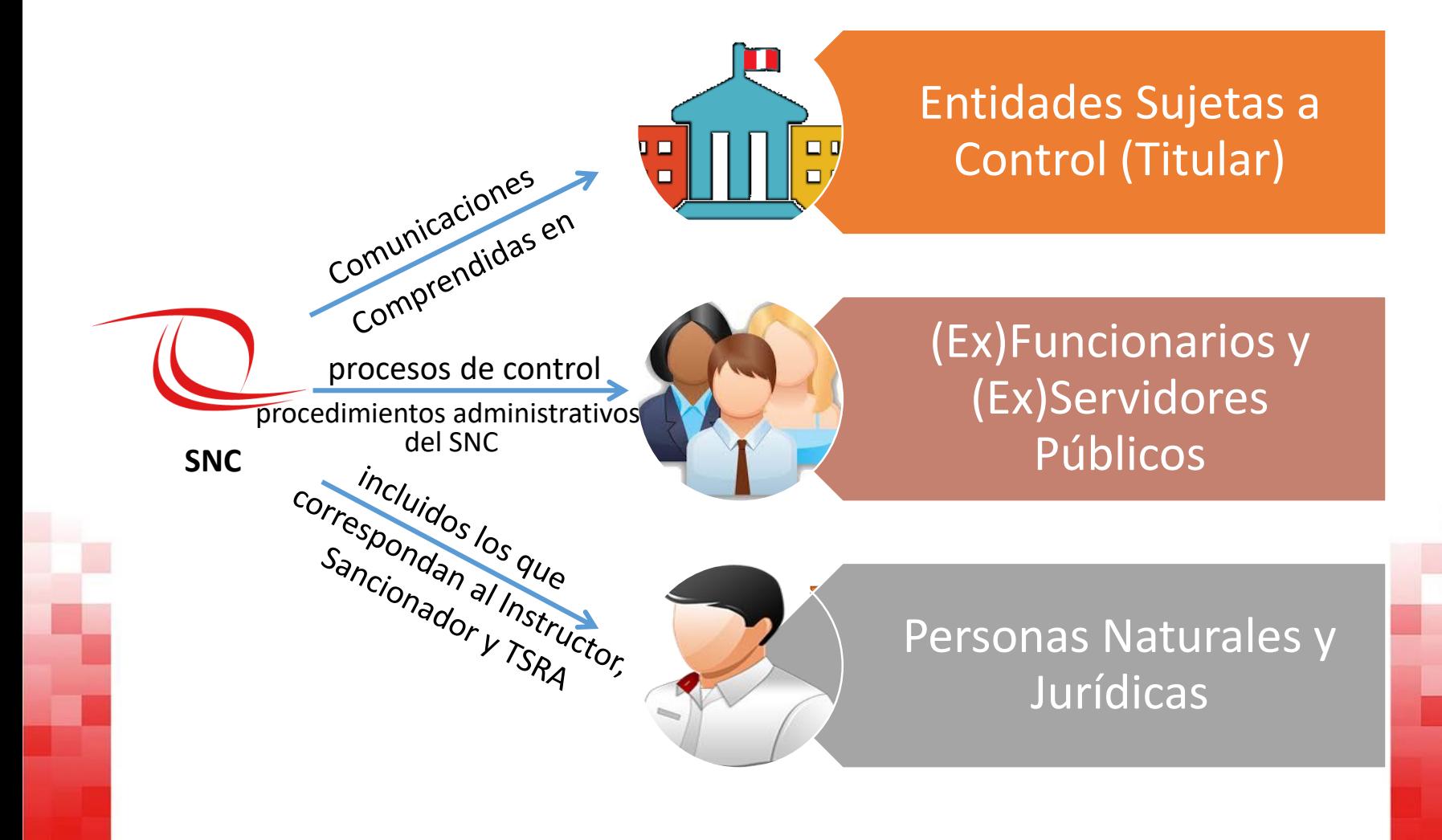

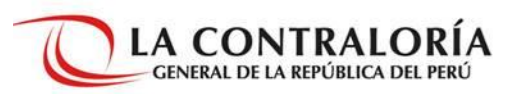

### **COMPRENDIDOS**

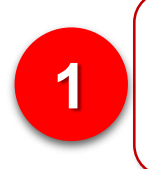

**Por asignación OBLIGATORIA**

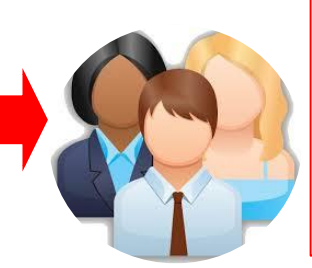

(Ex) Funcionarios o (ex) servidores públicos que se relacionen con procesos de control y procedimientos administrativos. Así como titulares de las entidades.

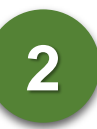

**Por solicitud de generación VOLUNTARIA**

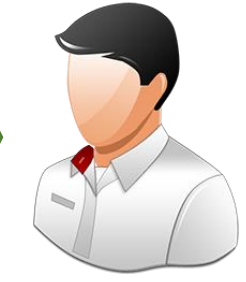

Personas naturales o jurídicas que requieran una casilla electrónica, y no estén comprendidas en el alcance de su asignación y uso obligatorio.

### **4. ROLES DE LA NOTIFICACIÓN ELECTRÓNICA**

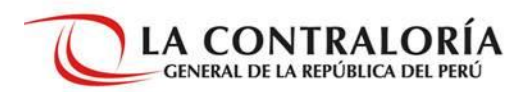

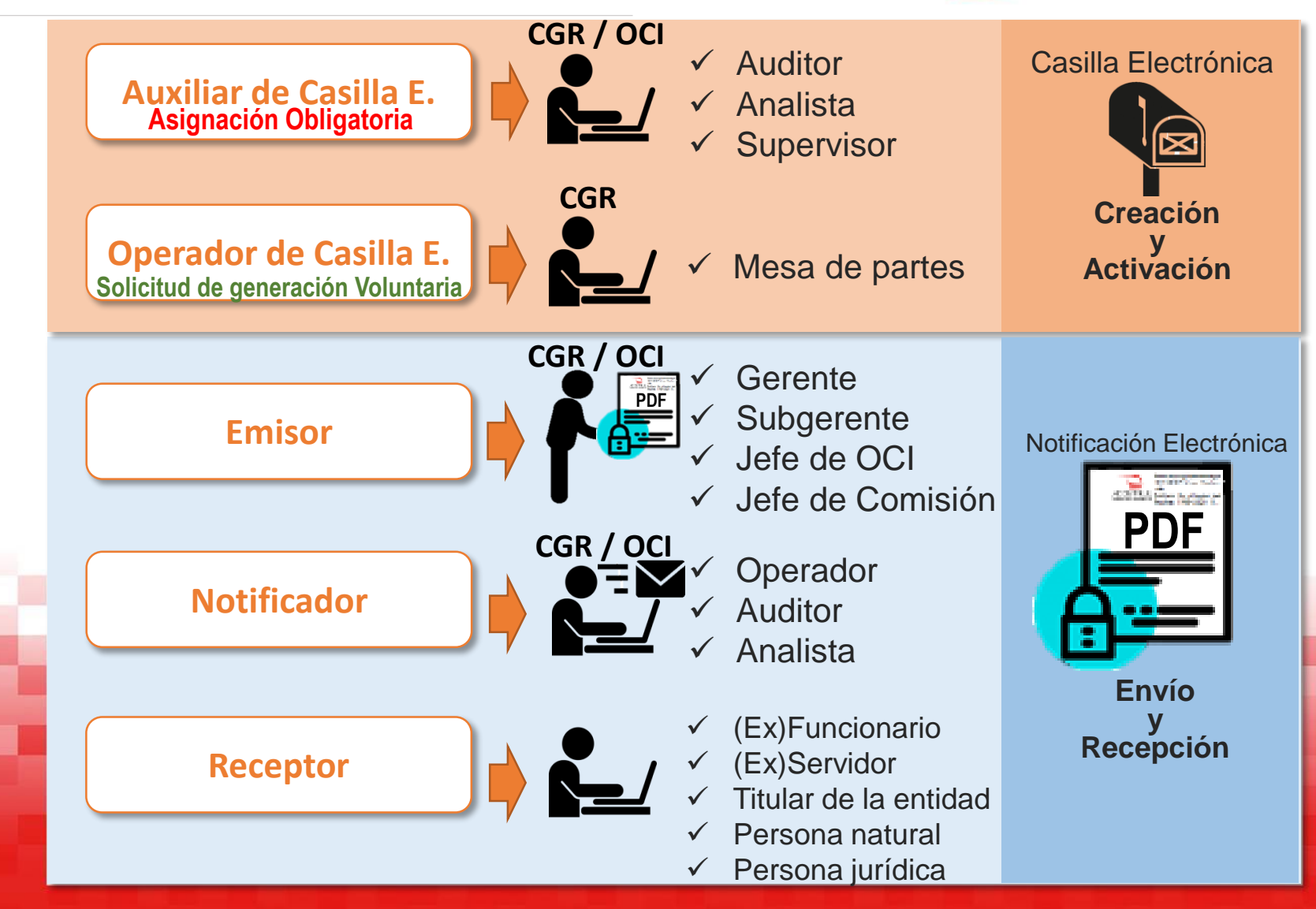

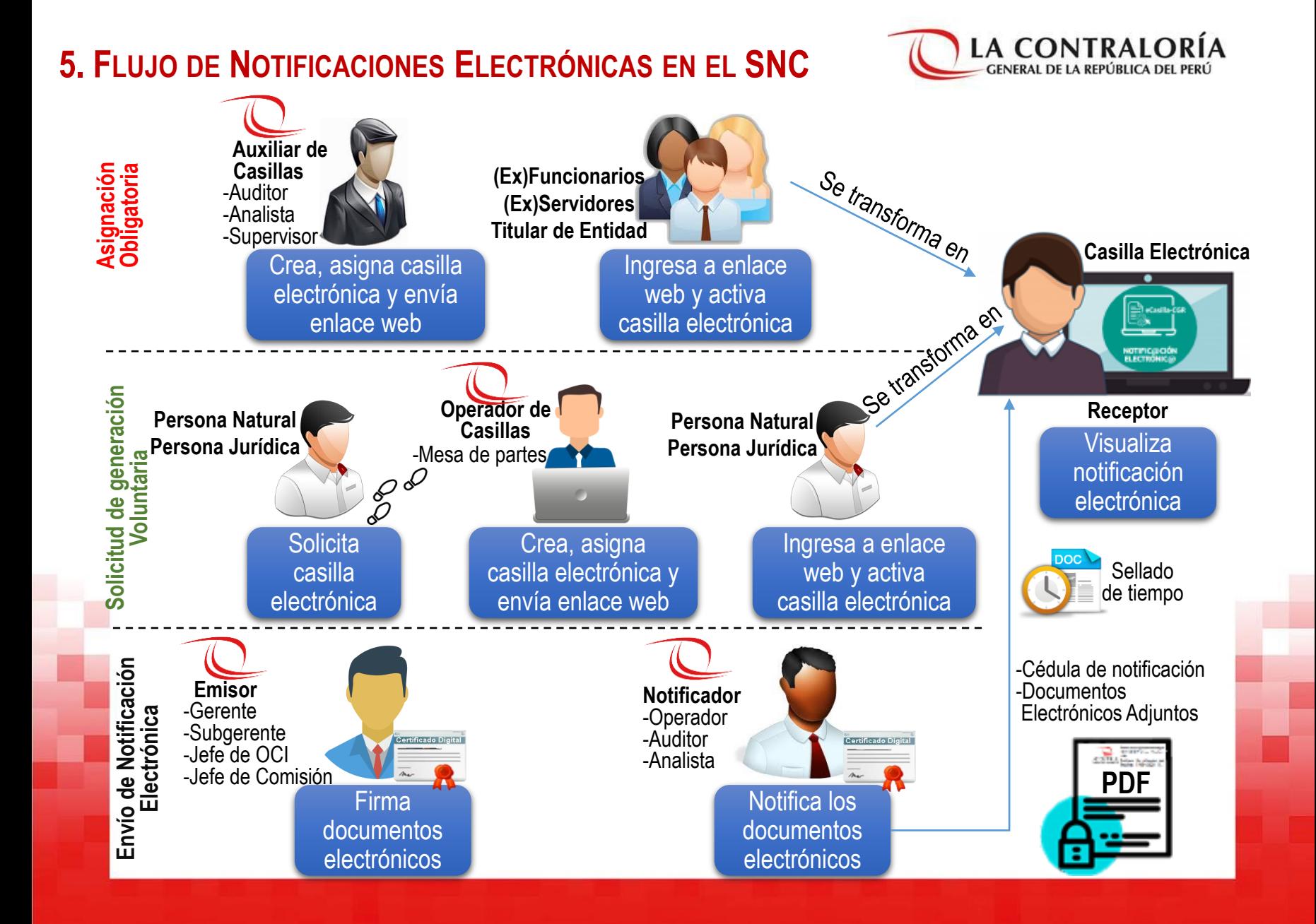

### **6. FLUJO DE CREACIÓN Y ACTIVACIÓN DE CASILLA ELECTRÓN.**

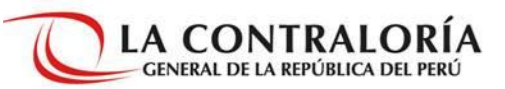

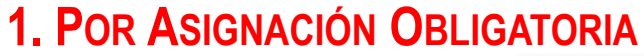

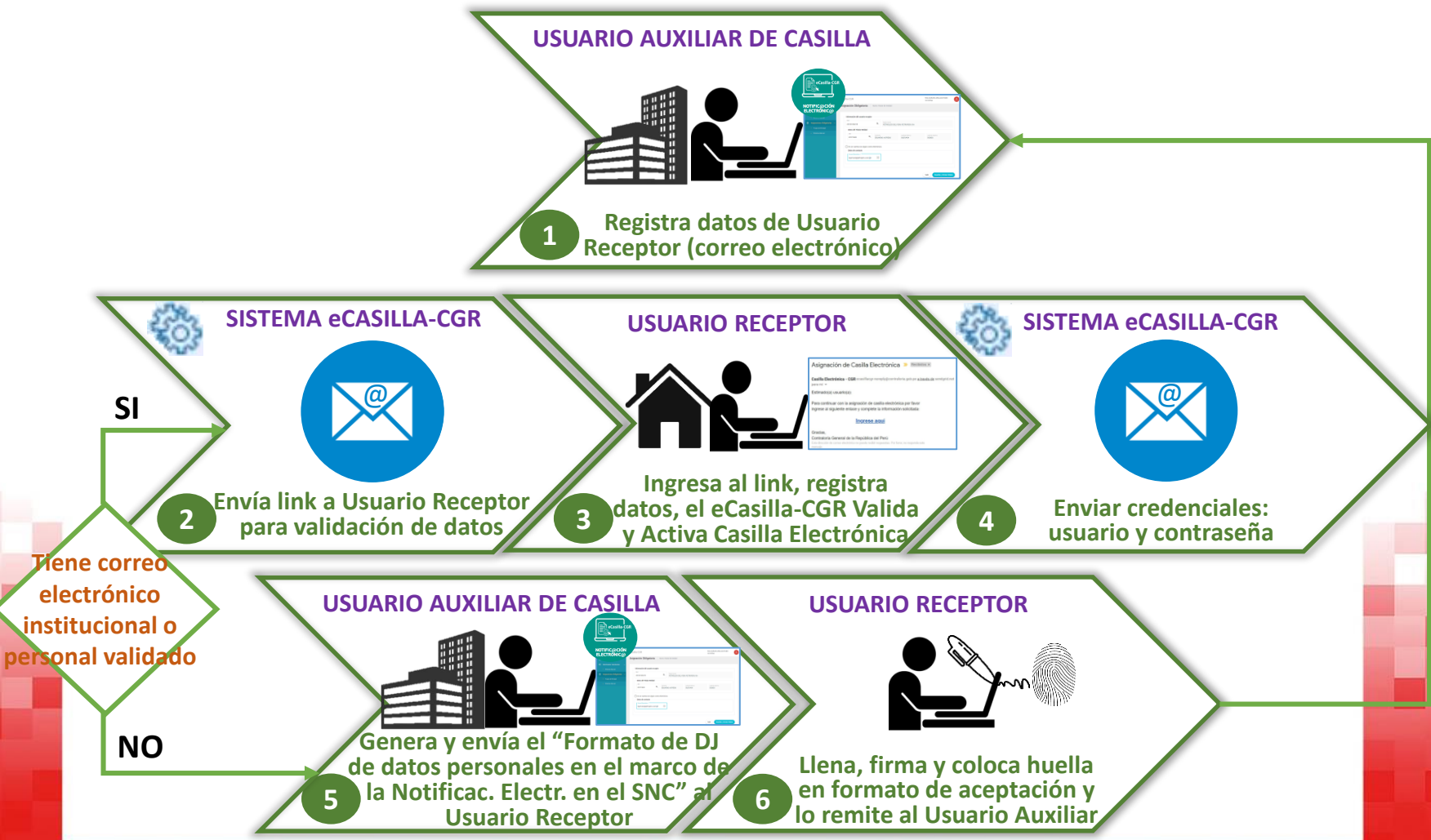

### **6. FLUJO DE CREACIÓN Y ACTIVACIÓN DE CASILLA ELECTRÓN.**

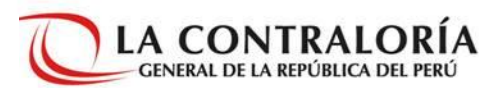

### **2. POR SOLICITUD DE GENERACIÓN VOLUNTARIA**

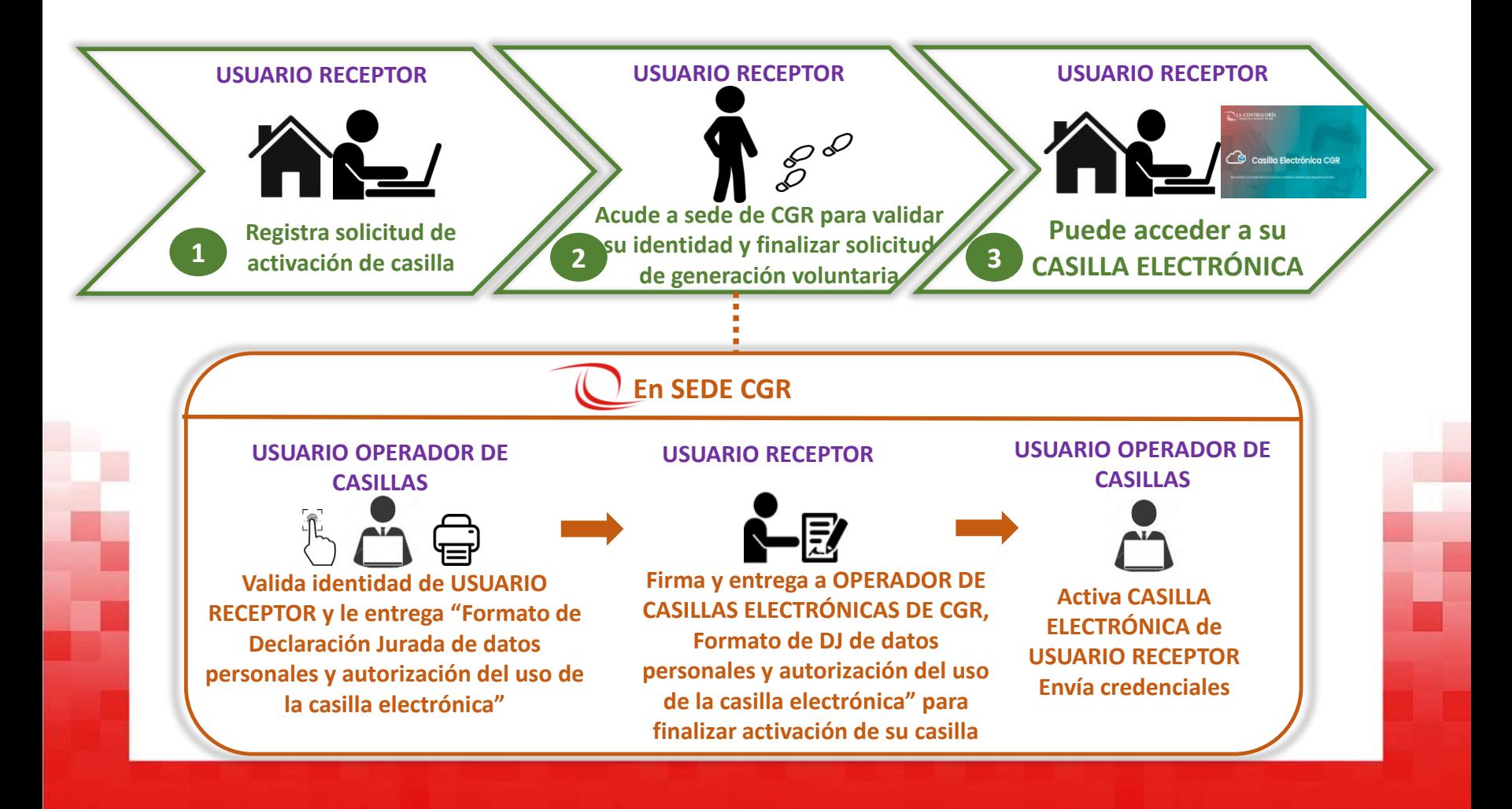

### **7. FLUJO DE ENVÍO Y RECEPCIÓN DE NOTIFICACIONES ELECT.**

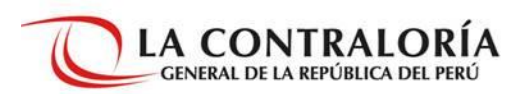

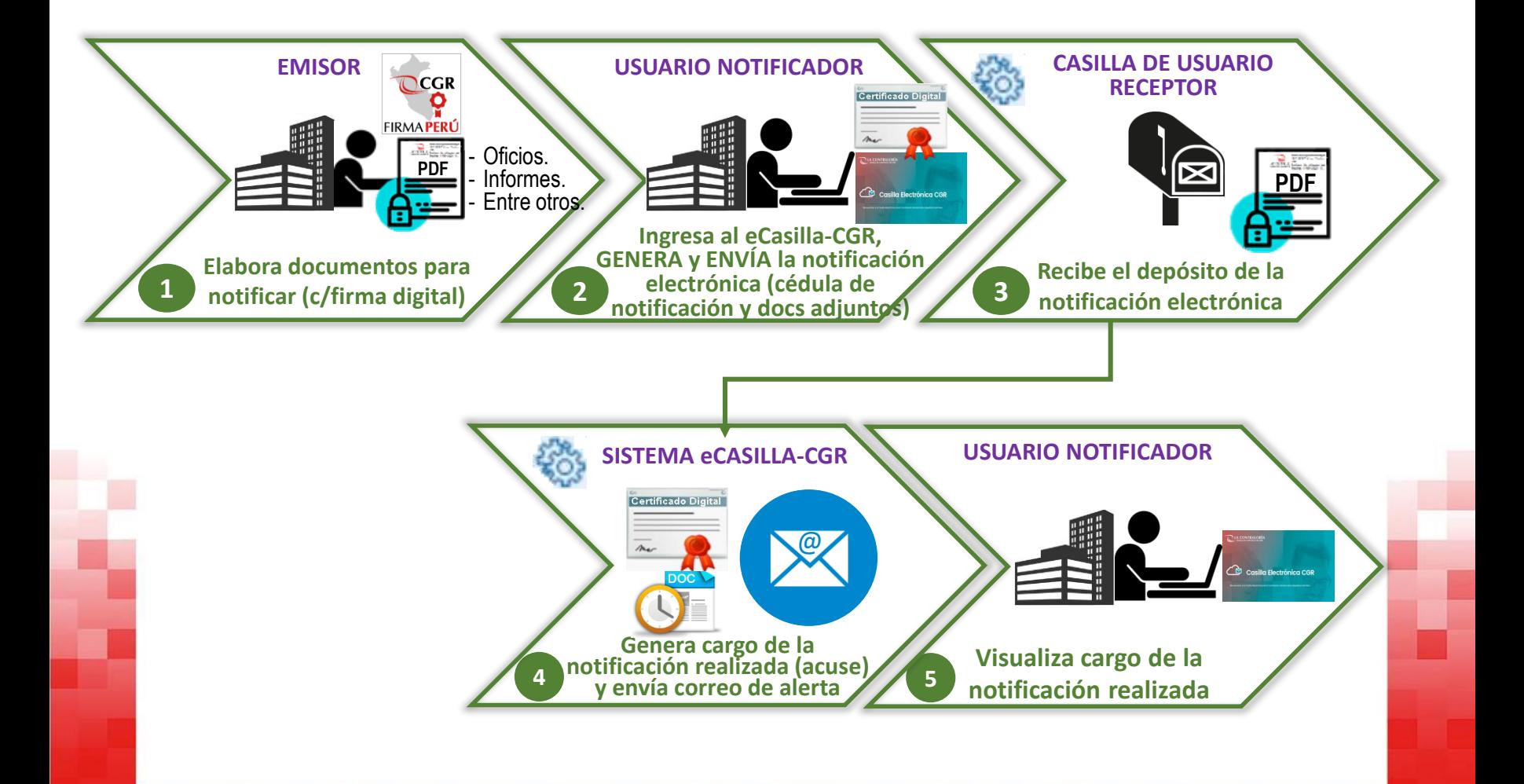

### **8. PRE-REQUISITOS PARA UTILIZAR EL ECASILLA-CGR**

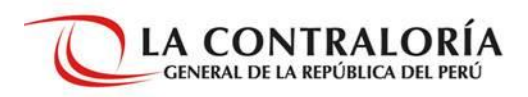

-Auditor -Analista -Supervisor

-Gerente -Subgerente -Jefe de Comisión

-Operador -Auditor -Analista

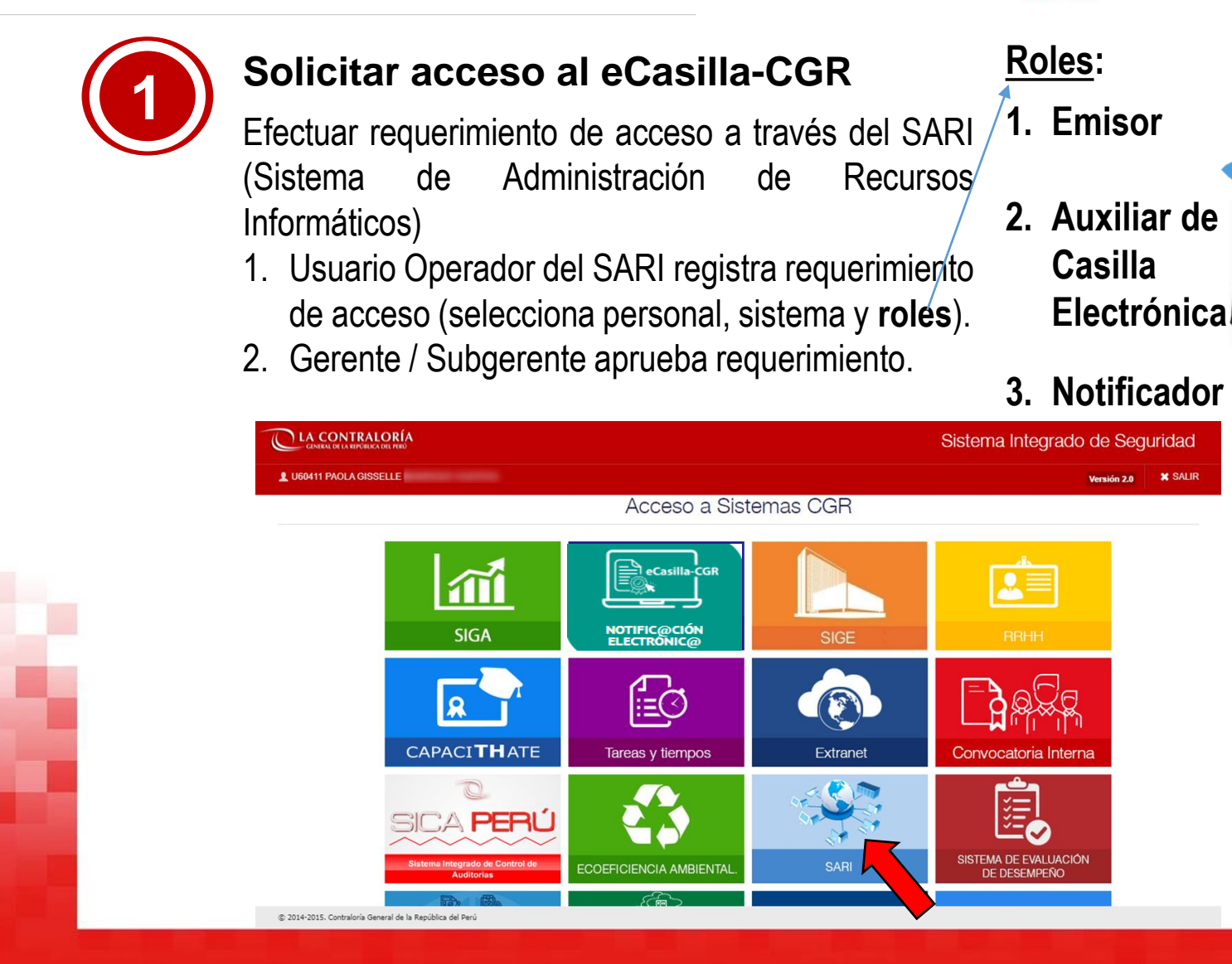

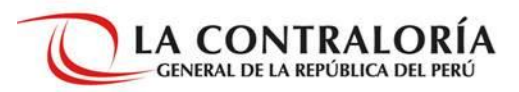

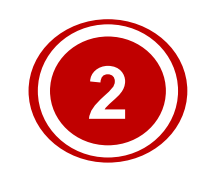

### **Instalar los componentes necesarios en su computador (solo para usuario con rol Notificador)**

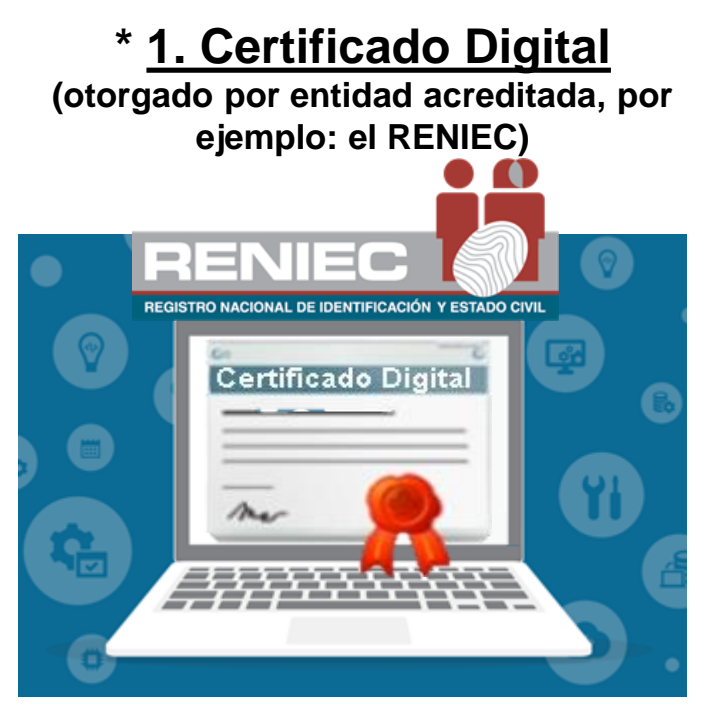

**\*** Solicitar o Instalar solo cuando no se cuente con el componente (Certificado Digital o Software de Firma Digital para usuario final).

### **2. Software de Firma Perú**

**(desarrollado por la CGR) 2.1. Componente de integración con eCasilla-CGR**

**\* 2.2. Software de Firma Digital para usuario final**

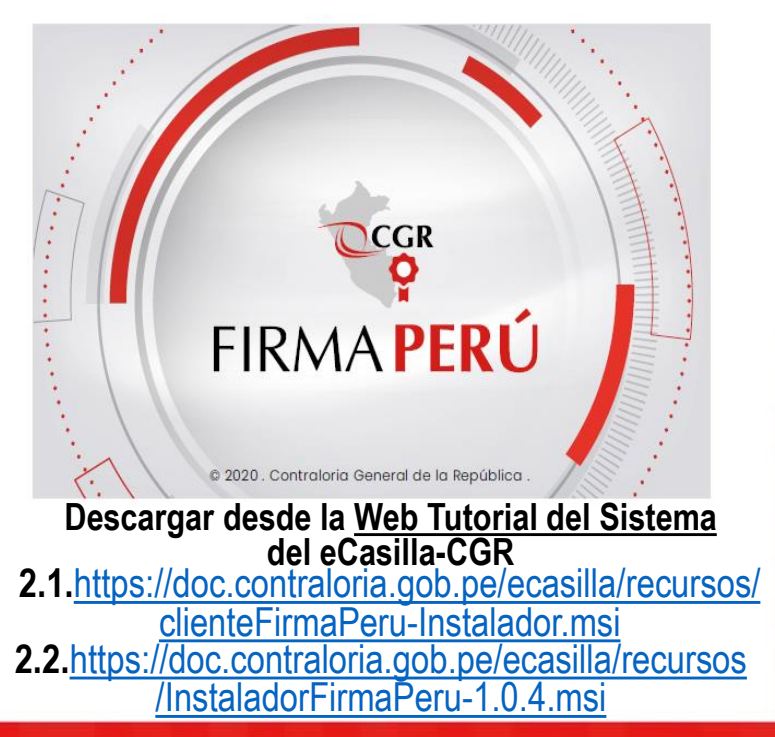

### **¿QUÉ ES Y PARA QUÉ SIRVE UN CERTIFICADO DIGITAL?**

### • **¿Qué es el Certificado Digital?**

Es un documento electrónico que contiene los datos que identifican a una persona, los cuales están autenticados por un organismo oficial, por ejemplo: el RENIEC.

El Certificado Digital se instala en un equipo informático (PC o Laptop) o en un dispositivo de almacenamiento de datos (token criptográfico).

### • **¿Para qué sirve el Certificado Digital?**

El Certificado Digital permite garantizar técnica y legalmente la identidad de una persona en Internet, para acceder a servicios informáticos.

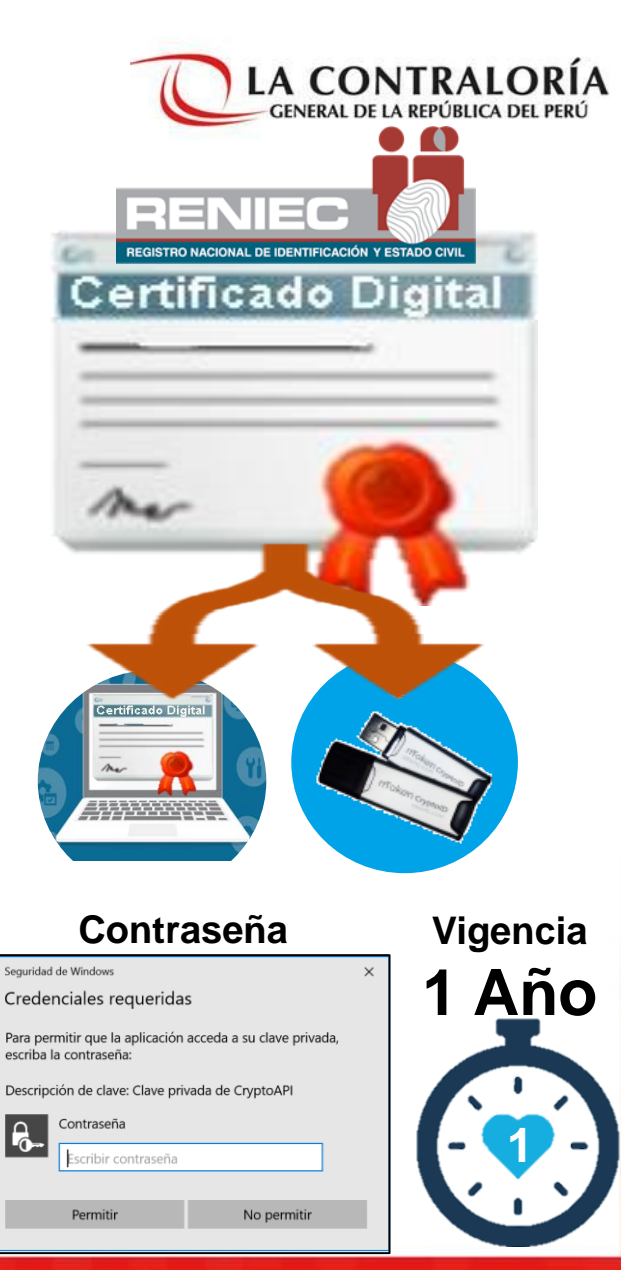

### **¿CÓMO SE USA UN CERTIFICADO DIGITAL?**

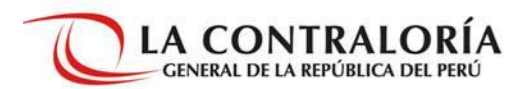

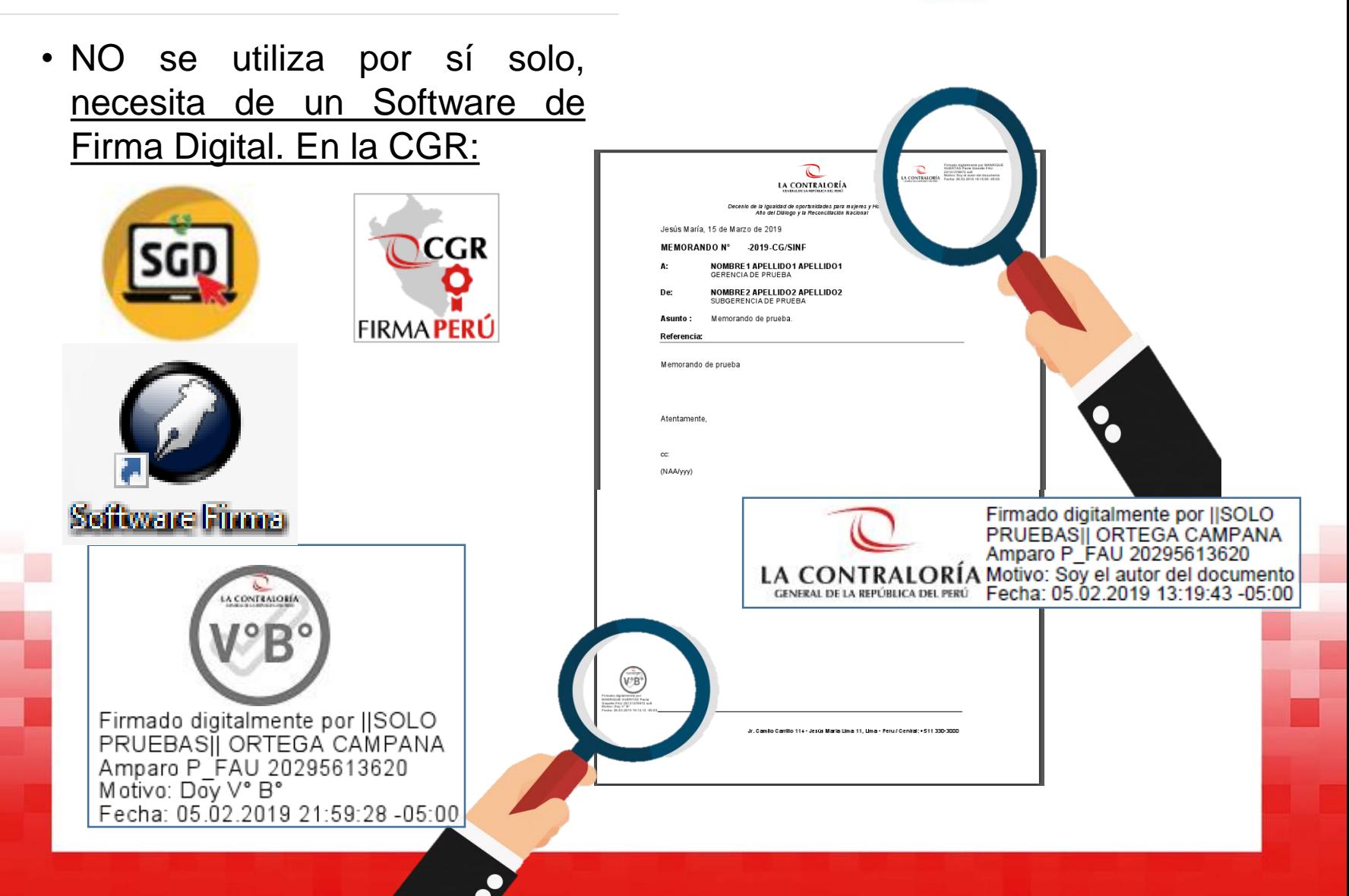

### **¿CÓMO OBTENER E INSTALAR UN CERTIFICADO DIGITAL?**

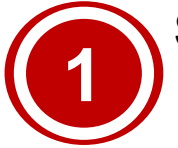

### **Solicitar el certificado digital**

Remitir a la Subgerencia de Documentaria mensaje por correo electrónico, enviado por el responsable de la UO y dirigido a: Ana Salazar Laguna (Subgerente de Gestión Documentaria) con copia a Iris Figueroa (Asistente de Gestión Documentaria), adjuntando las DJ del personal de la UO y el formato Excel con los datos de dicho personal.

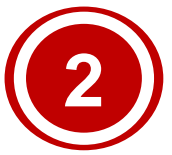

### **Recibir mensaje del RENIEC en su correo electrónico**

El Mensaje incluye:

- **Asunto del mensaje:** Aprobación de solicitud del certificado digital de persona jurídica.
- **Usuario.**
- **Clave secreta.**
- **Link para descargar** el certificado digital.

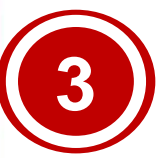

**Sede central: Crear mesa de ayuda Sede regional: Coordinar con el Operador de mesa partes. Para la instalación del certificado** Se tienen 30 días contados desde la llegada del mensaje para realizar la descarga e instalación. Pasada la fecha, el link caduca.

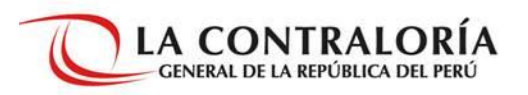

#### **DJ de identificación no presencial para solicitar certificado digital Formato Excel con datos del personal**

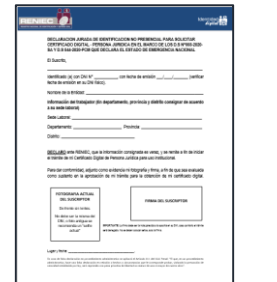

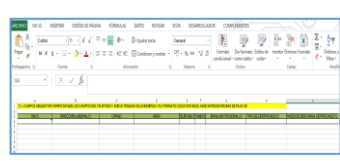

**Mensaje de plataforma.erep@pkiep.reniec.gob.pe**

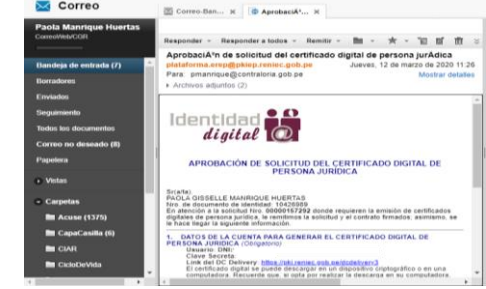

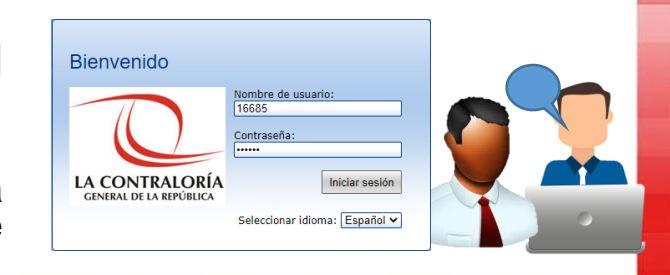

### **9. PASOS PARA ENVIAR UNA NOTIFICACIÓN ELECTRÓNICA Y PARA LA ATENCIÓN POR PARTE DEL RECEPTOR**

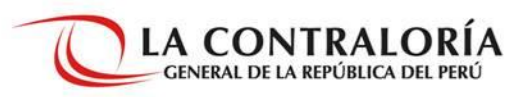

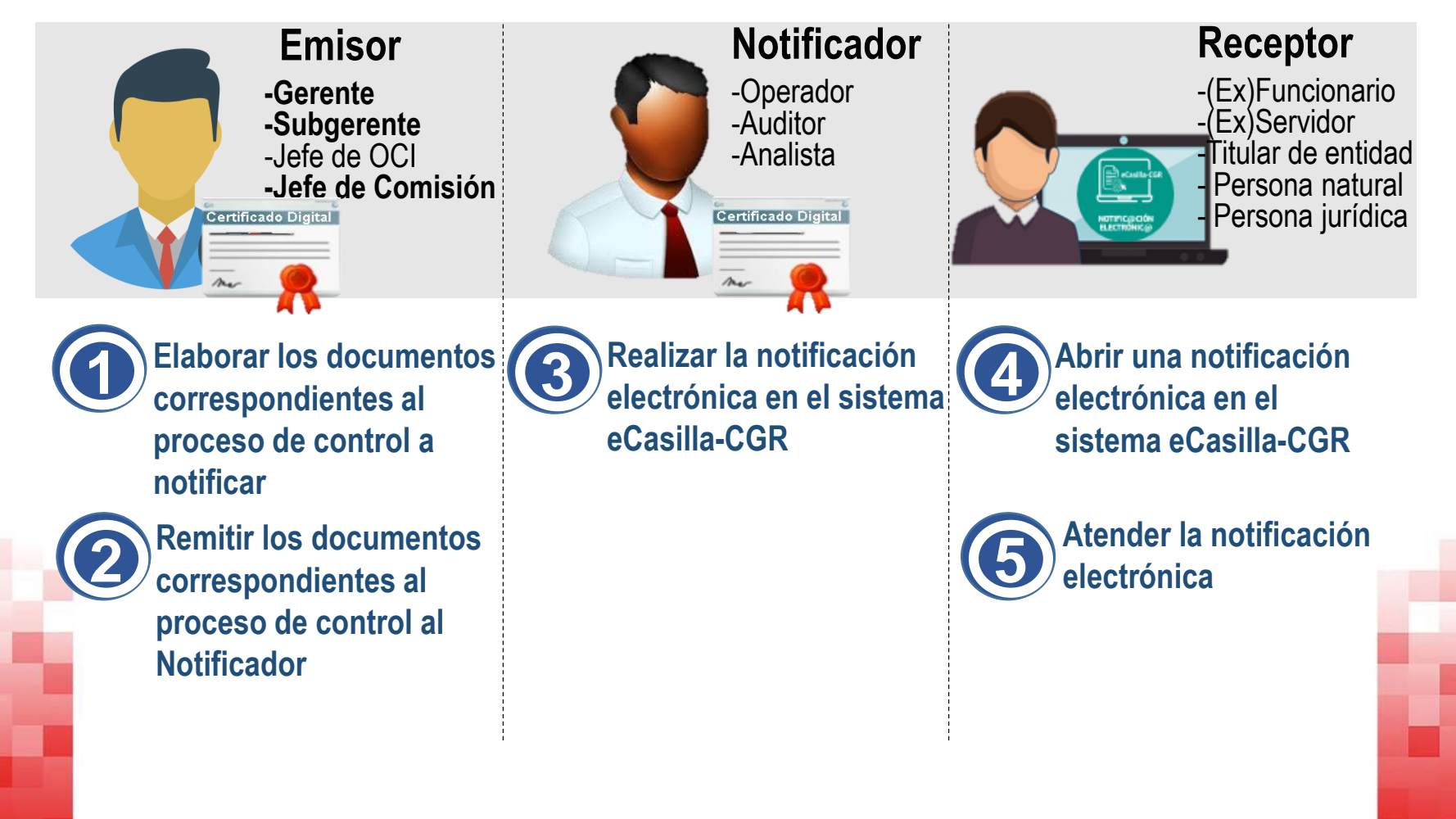

**9. PASOS PARA ENVIAR UNA NOTIFICACIÓN ELECTRÓNICA Y PARA LA ATENCIÓN POR PARTE DEL RECEPTOR**

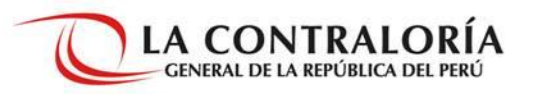

**1 Elaborar los documentos correspondientes al** 

**proceso de control a notificar**

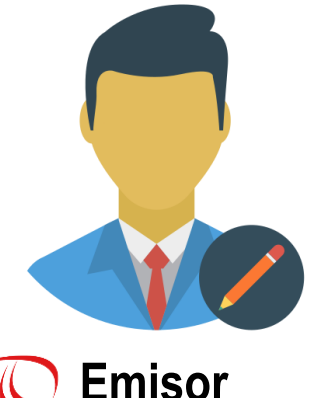

-Gerente -Subgerente -Jefe de OCI

-Jefe de Comisión

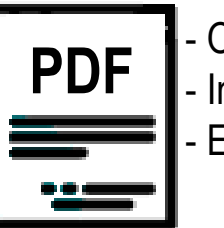

**PDF**  $\begin{bmatrix} - & \text{Oficio} \\ - & \text{Informe} \end{bmatrix}$  **PDF** - Informe Entre otros

### **DOCUMENTO SIN FIRMA DIGITAL**

 Documento escaneados o exportados a formato pdf.

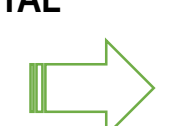

Se transforma en

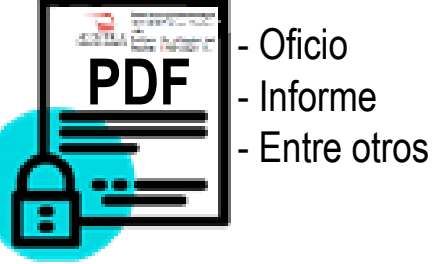

### **DOCUMENTO CON FIRMA DIGITAL**

 Documentos firmados digitalmente haciendo uso de certificado digital y Software de Firma Perú.

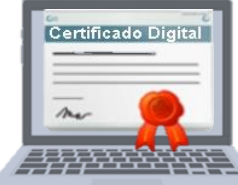

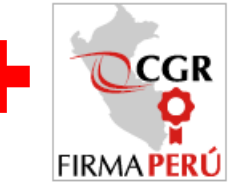

- **Certificado Digital Software de Firma Perú**
- Documentos digitales elaborados en otro aplicativo, por ejemplo: SGD.

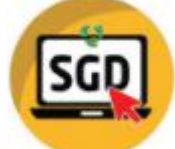

**9. PASOS PARA ENVIAR UNA NOTIFICACIÓN ELECTRÓNICA Y** LA CONTRALORÍA CENERAL DE LA REPL'IRLICA DEL PERL'I **PARA LA ATENCIÓN POR PARTE DEL RECEPTORRemitir los documentos correspondientes al 2 proceso de control al Notificador Oficio** - Informe **PDF** Entre otros **Recibe** documento **Entrega** documento firmado digitalmente firmado digitalmente **DOCUMENTO CON FIRMA DIGITAL**<br>**■** Documentos firmados digitalmente  $\blacksquare$  Documentos **Notificador** haciendo uso de certificado digital y **Emisor** Software de Firma Perú. -Operador -Gerente -Auditor -Subgerente -Analista -Jefe de OCI -Jefe de Comisión **Correo Dispositivo de Carpeta electrónico almacenamiento compartida institucional de datos (USB)**

**9. PASOS PARA ENVIAR UNA NOTIFICACIÓN ELECTRÓNICA Y PARA LA ATENCIÓN POR PARTE DEL RECEPTOR**

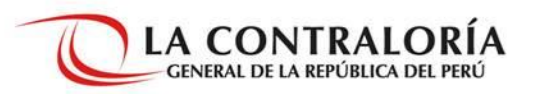

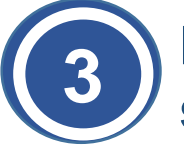

**Realizar la notificación electrónica en el sistema eCasilla-CGR**

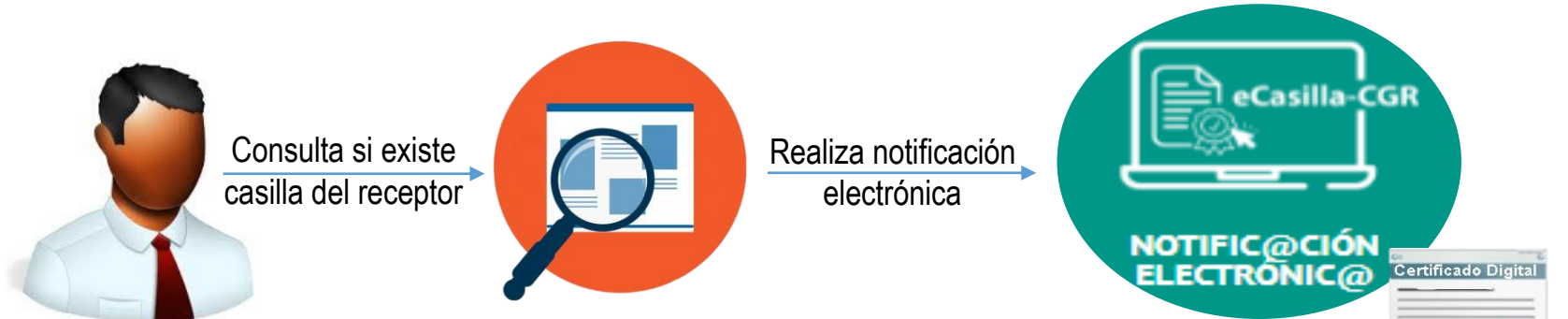

**Notificador** -Operador -Auditor -Analista

### **BÚSQUEDA DE CASILLA DEL RECEPTOR**

- Si la casilla existe, procede a notificar.
- Si la casilla NO existe, le comunica al Auxiliar de Casilla Electrónica para que la cree y asigne.

**NOTIFICACIÓN ELECTRÓNICA**

- Registra los datos para la notificación (destinatario, emisor, etc.).
- Adjunta los documentos firmados digitalmente.
- El sistema genera la cédula de notificación electrónica.
- Firma la cédula de notificación electrónica.
- Envía la notificación electrónica a la casilla del Receptor y alerta a su correo electrónico.
- El sistema genera el cargo de la notificación.

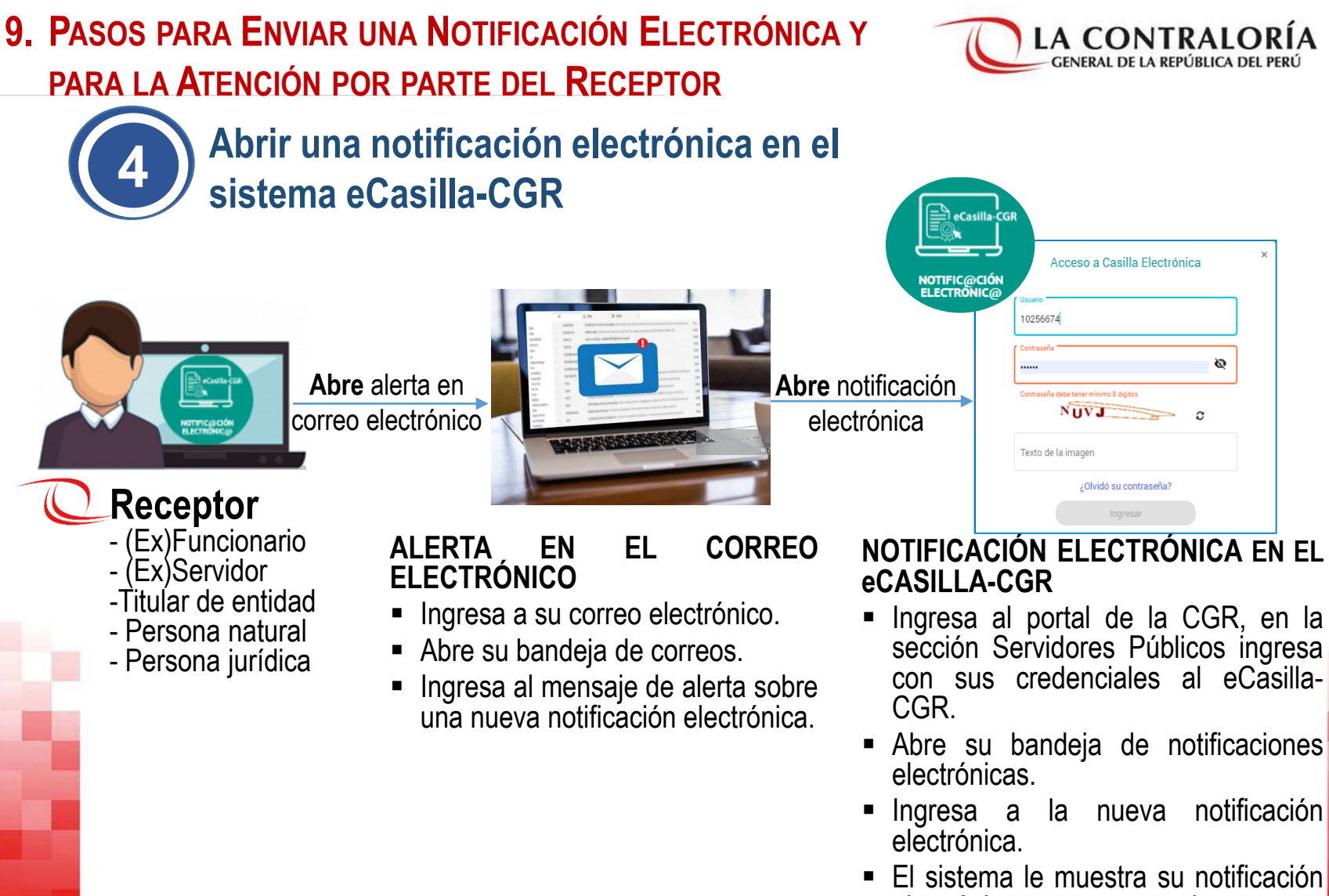

electrónica y sus documentos adjuntos.

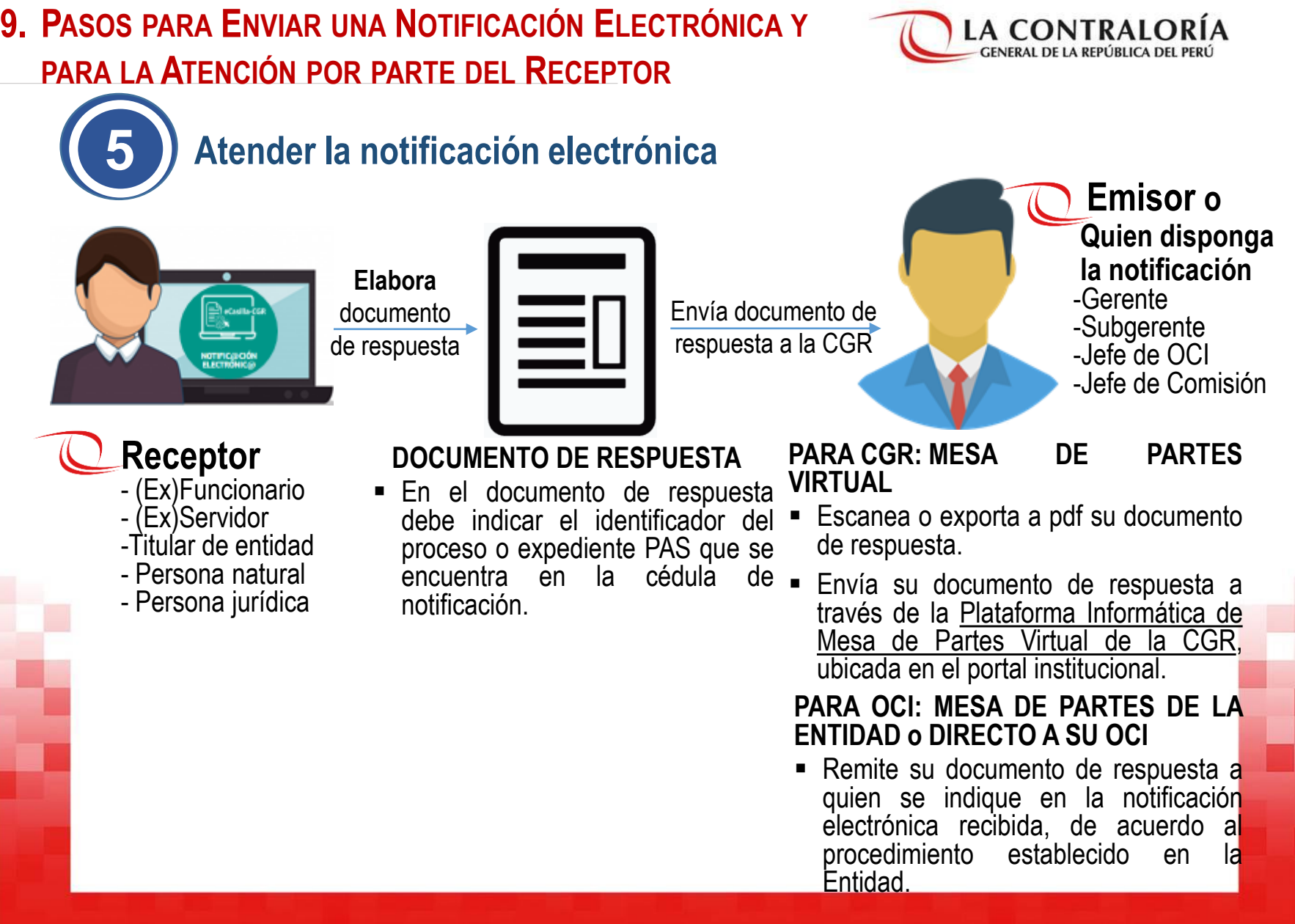

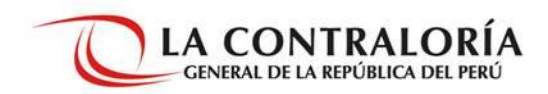

# Ingreso al sistema

## eCasilla-CGR

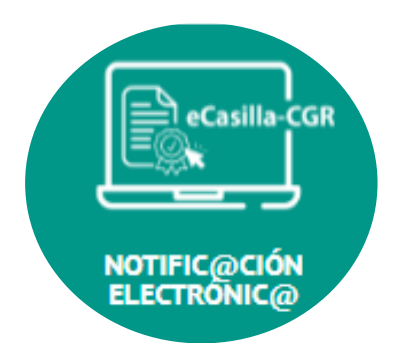

### **PORTAL DE LA CGR**

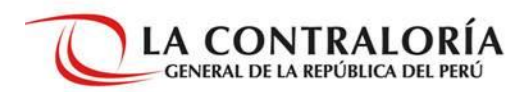

### **Ingreso para el Usuario Receptor**

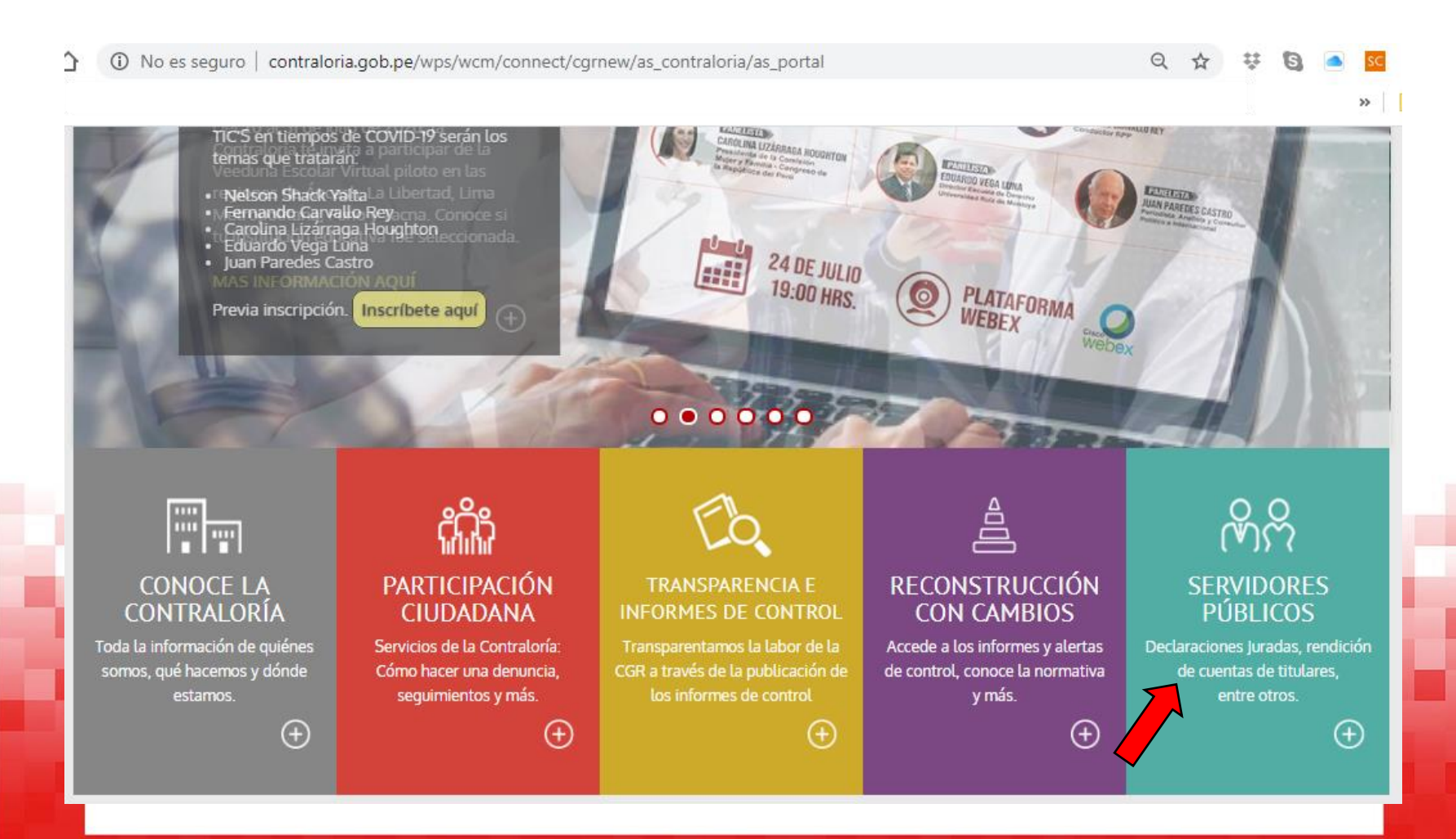

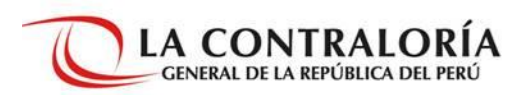

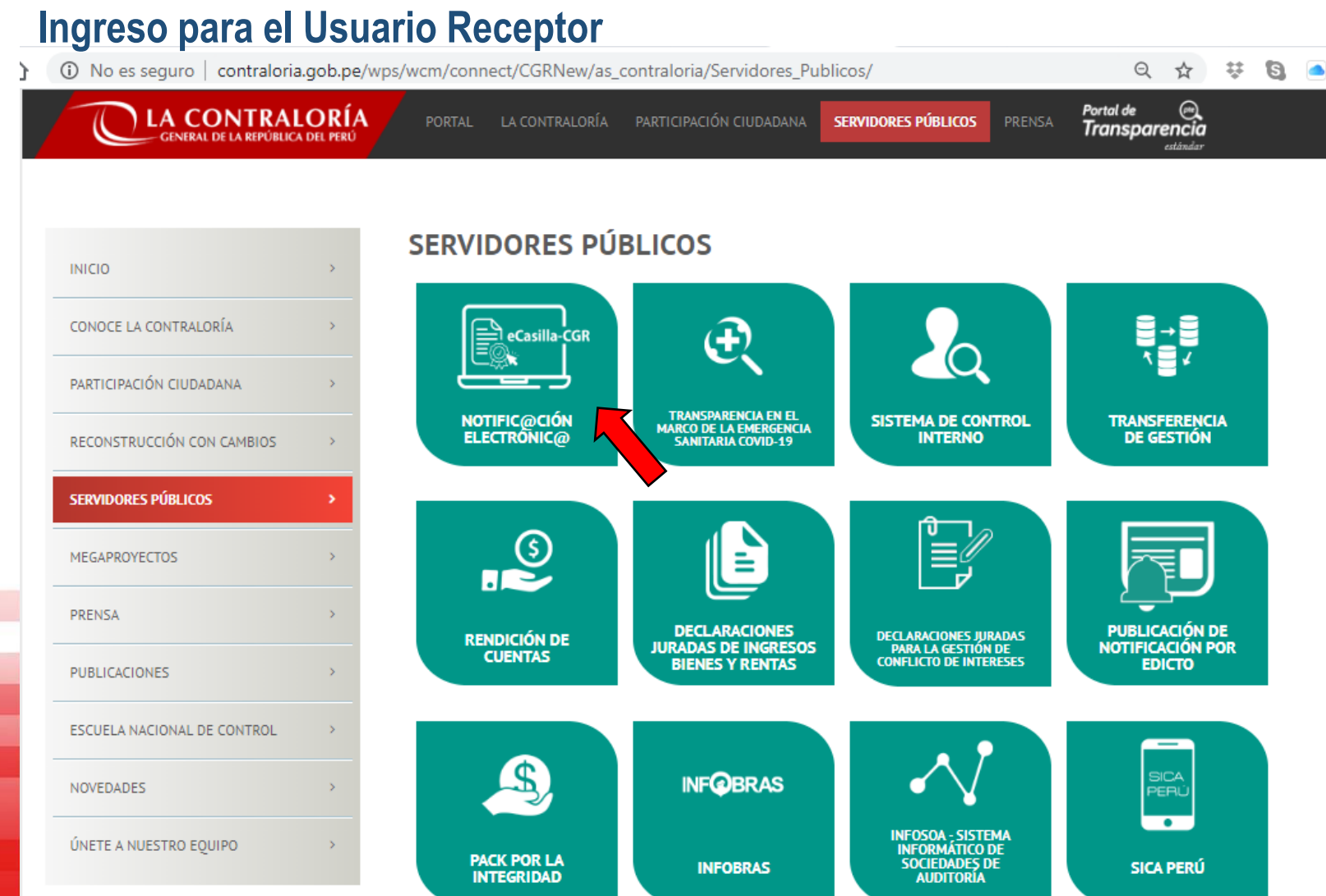

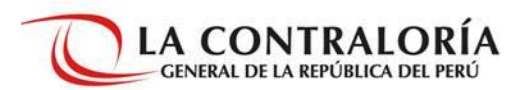

### **Ingreso para el Usuario Receptor**

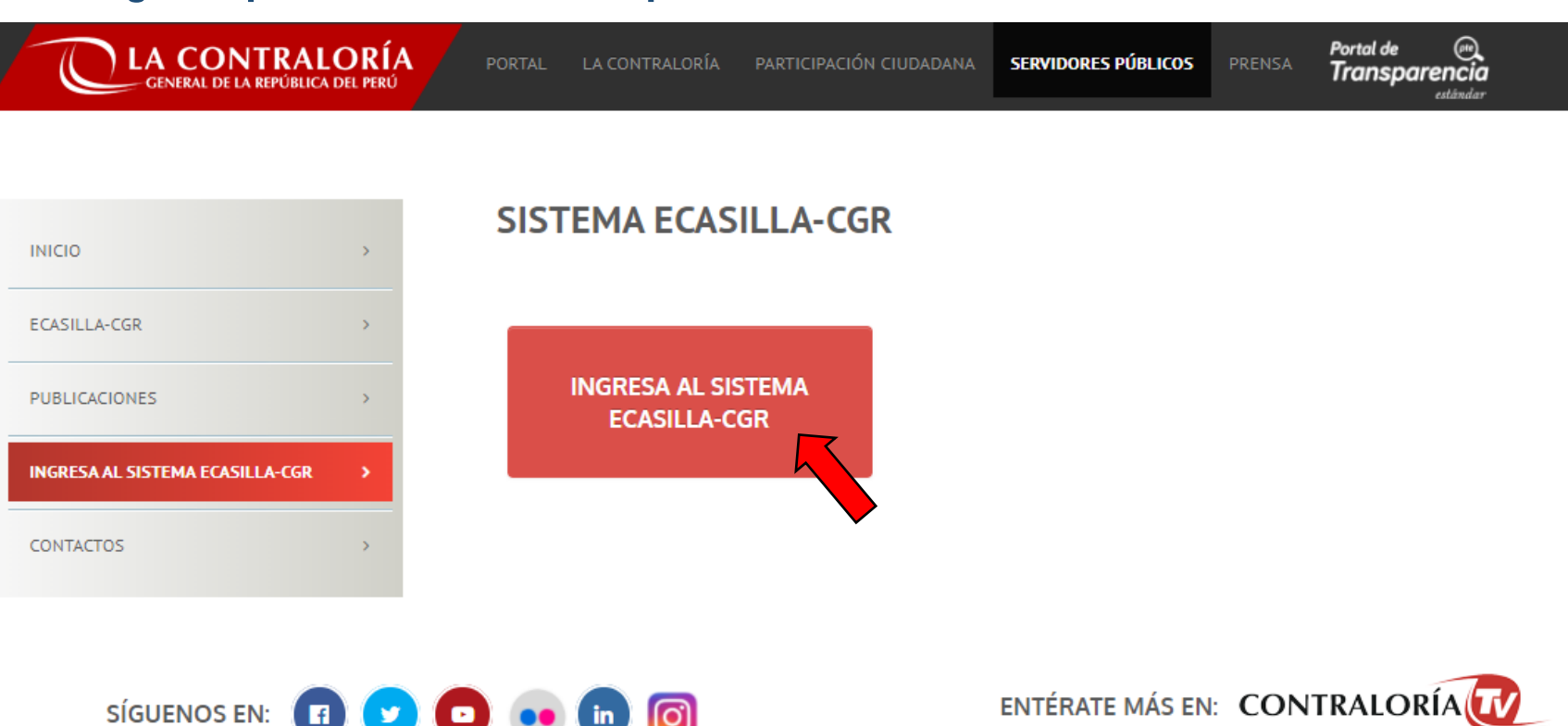

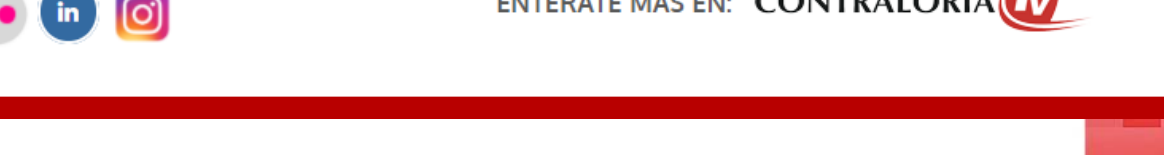

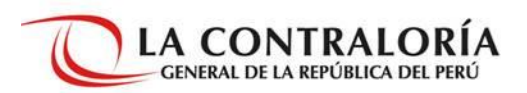

### **Ingreso para el Usuario Receptor**

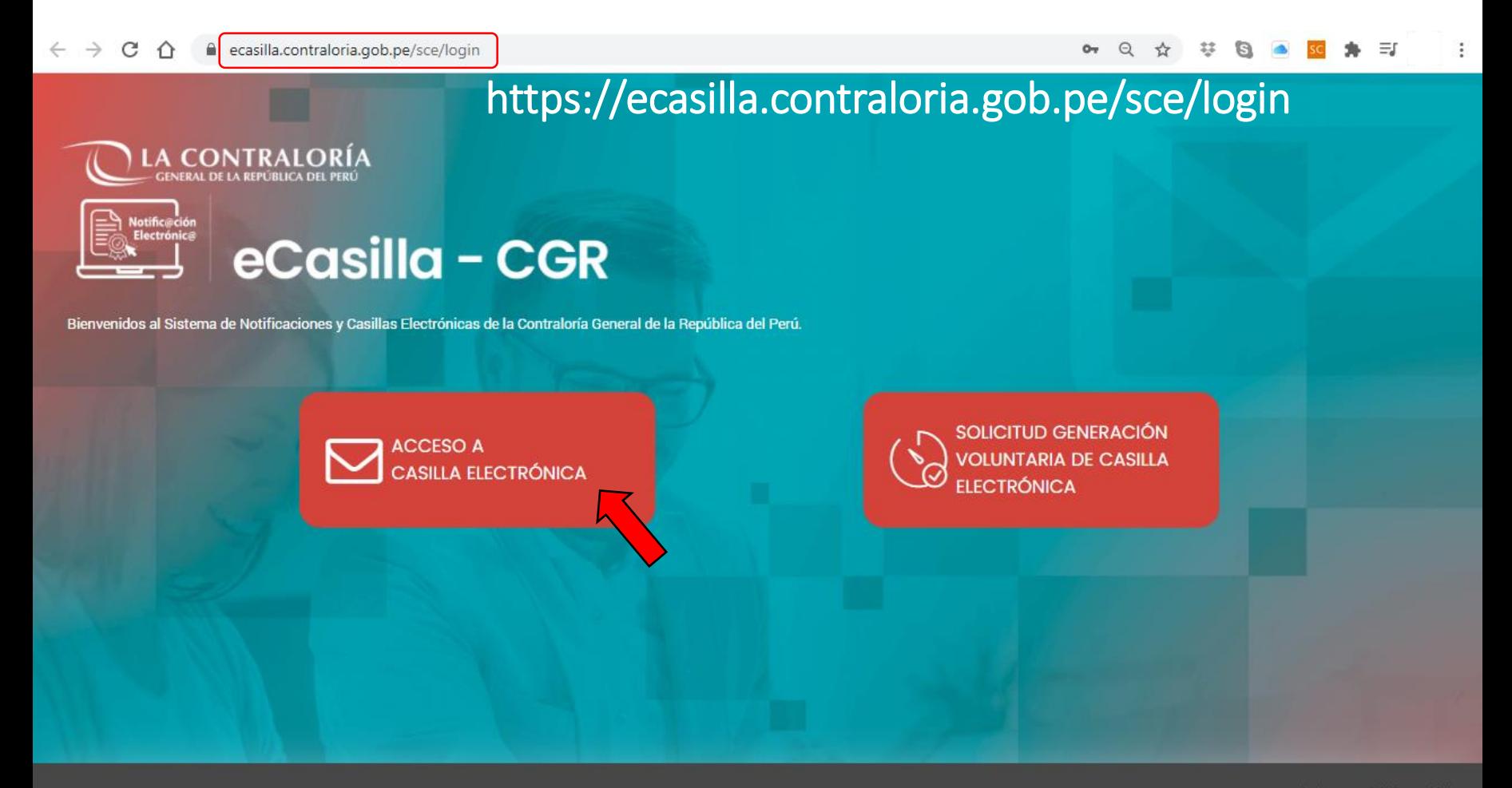

@ 2020 Contraloría General de la República

### **Ingreso para el Usuario Receptor**

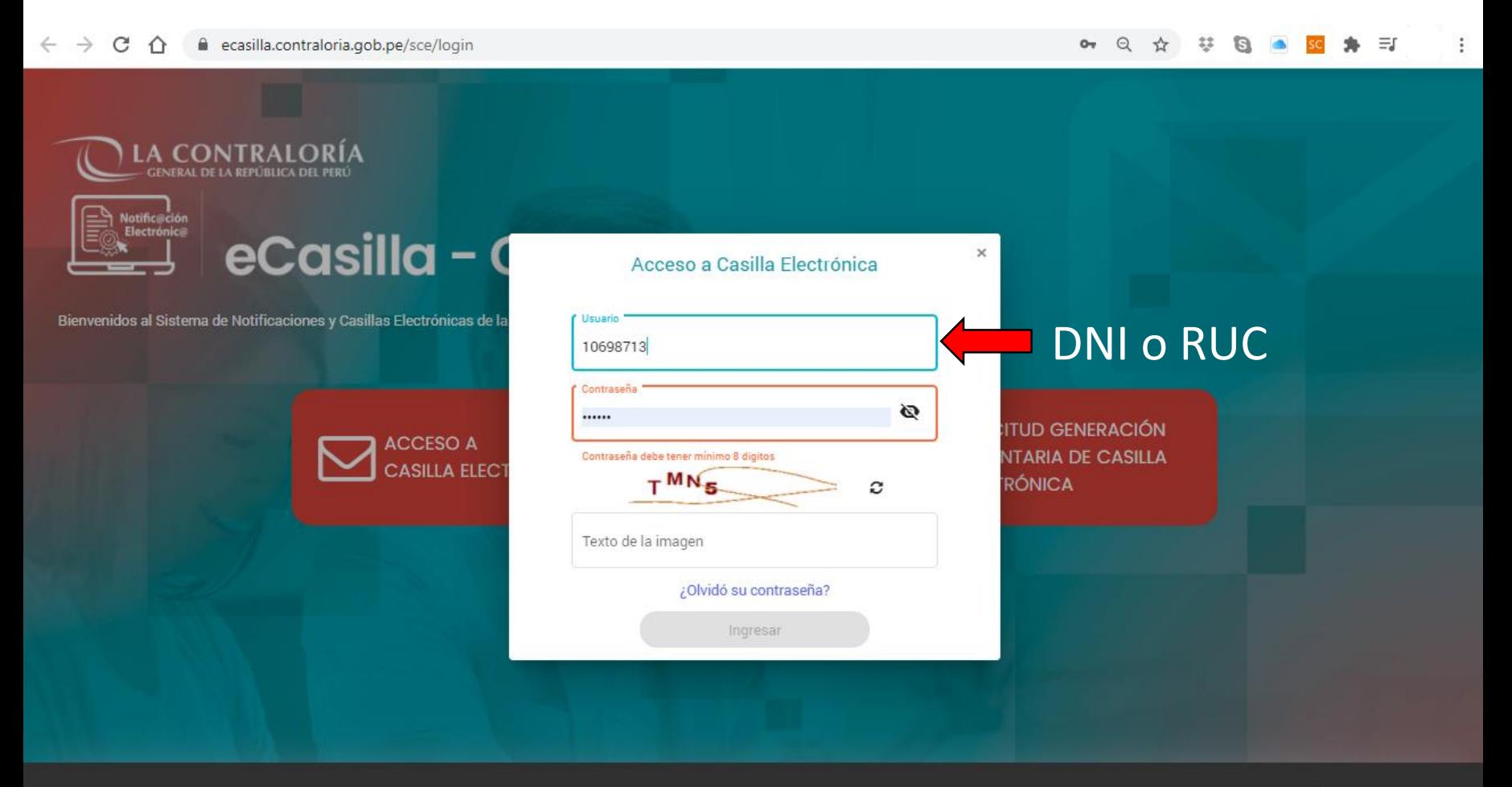

@ 2020 Contraloría General de la República

### **APLICATIVO SCA**

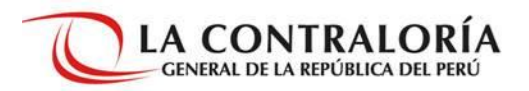

**Ingreso para el Usuario Auxiliar de Casillas Electrónicas, Operador de Casillas Electrónicas y Notificador**

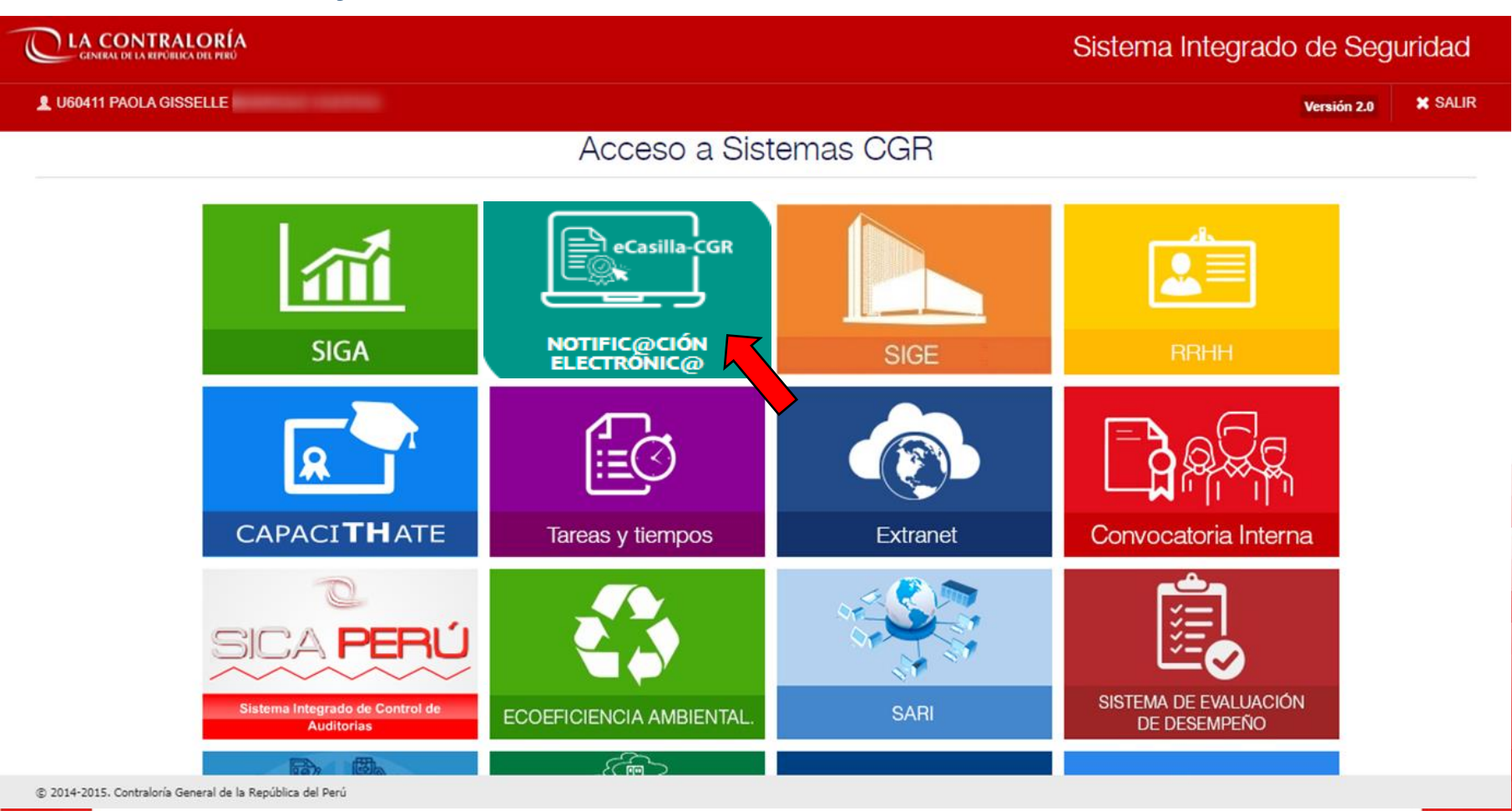

### **APLICATIVO SCA – ECASILLA-CGR**

Sistema de Notificaciones y Casillas Electrónicas

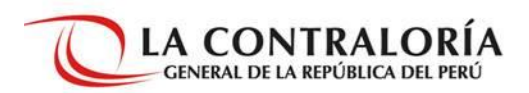

LA CONTRALORÍA

- A Administración de Usuarios
- ↔ Configuraciones Sistema
	- Correlativo Cédulas
- **Q** Asignaciones Obligatorias
	- Titular de Entidad
	- Persona Natural
- ne Solicitudes Voluntarias
	- · Persona Natural
	-
- (9) Notificaciones
	- Individual

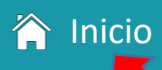

Sistema de Notificaciones y Casillas Electrónicas "eCasilla-CGR"

Notific@ción

Electrónica

eCasilla-CGR

Web Tutorial del eCasilla-CGR

Abre otra ventana en el navegador

 $Q = 1$ 

GLADVS LUZ LINARES NUÑEZ

Ver Perfiles